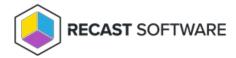

## Select AM Applications

Last Modified on 08.08.25

You can select applications for your Application Manager Legacy service from the AM Portal located at https://am.recastsoftware.com.

To select applications:

- 1. In the Application Manager Portal, navigate to **Services > Application Manager for Intune / WSUS / MECM > Administration > Service Applications**.
- 2. Select applications from the list and save your changes.

**NOTE**: Only select applications are available during an Application Manager trial. See the list of Supported Applications.

Once you've selected applications, you can add them to deployment processes.

- Application Manager for MECM
- Application Manager for Intune

Copyright © 2025 Recast Software Inc. All rights reserved.